# **Edgelink Configuration**

## 1. Add Device

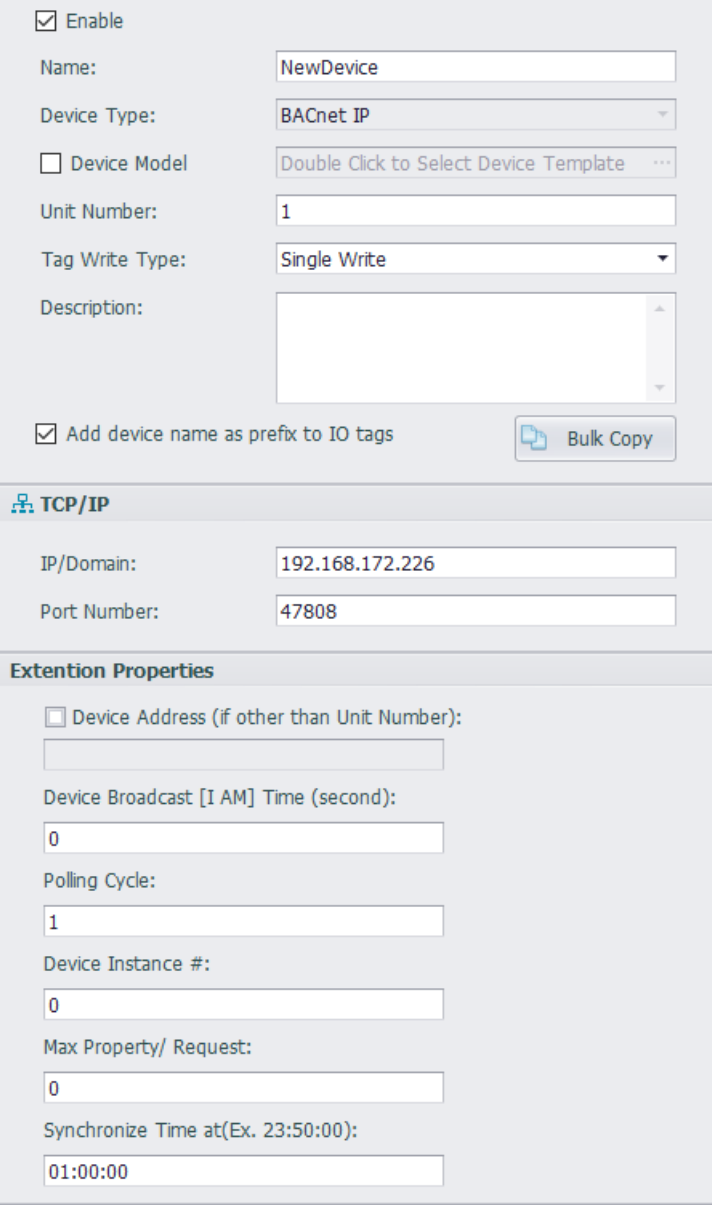

#### **Device Type:** BACnet IP

**Unit Number:** No meaning.

**IP and Port:** The IP and the port of BACnet server.

**Device Broadcast [I AM] Time (second):** If COV (Change of Value) reporting is enabled in the server, configure the Device broadcast I AM to the frequency the device transmits it's I AM. COV means the device responds only when there is a change of value and the I AM is used to mark the device as good. If use I AM broadcast, and the I AM message is not received within the period, the device will be marked as failed.

**Polling Cycle:** It is the Multiple of TCP port scan time. For example, Polling Cycle = 1 means

the device is polled at the TCP port scan time. Polling Cycle =2 means the device is polled at 2\*scan time.

**Device Instance #:** Device instance number of the BACNet server.

**Max Property/Request:** 0=Read 70 tags each poll, 1=Read 1 tag per poll, 2=Read 2 tags each poll, etc. Edgelink uses a deterministic request size based generated at download. So, you will probably have to experiment with your devices to determine the Max Read Property size.

**Synchronize Time at (Ex. 23:50:00):** Configure the Synchronize Time to some other time of Day.

### 2. Add Tags

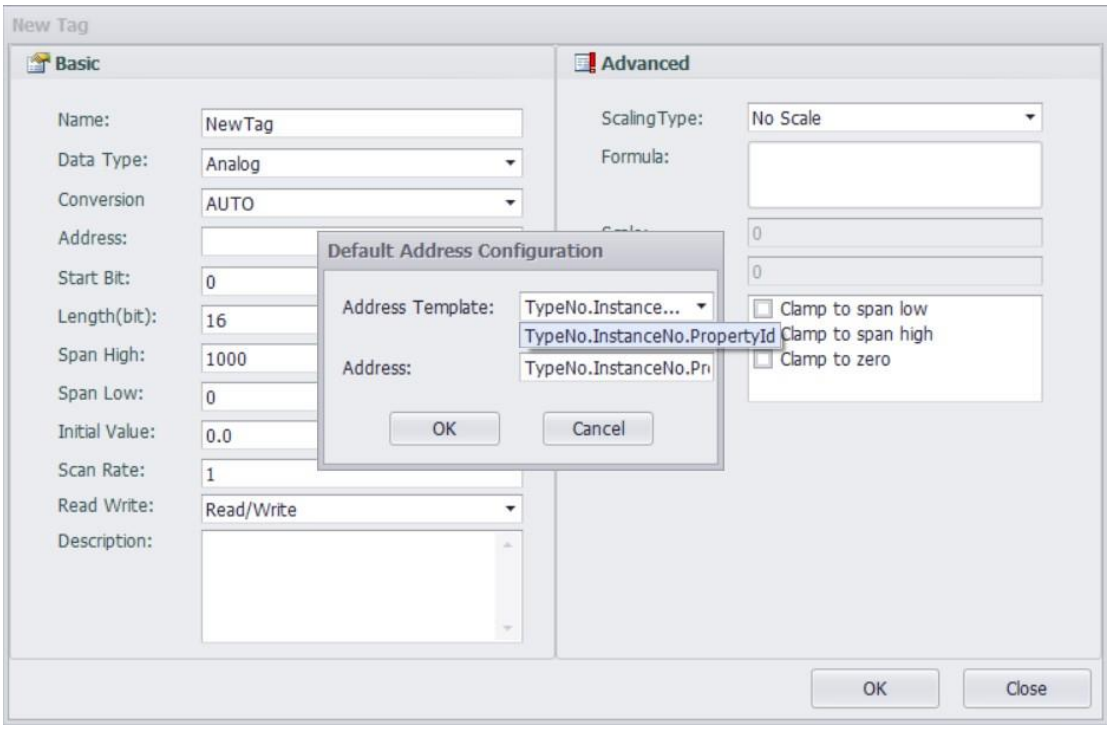

The address format is: TypeNo.InstanceNo.PropertyId.

TypeNo.: Our driver support Analog Input, Analog Output, Analog Value, Binary Input, Binary Output and Binary Value.

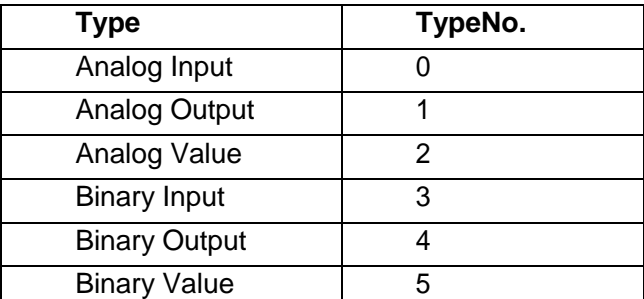

**InstanceNo.:** The Index of the tag.

**PropertyId:** You can find it in BACNet protocol. For example, present value is 85.

**Priority:** TypeNo.InstanceNo.PropertyId/P=N (N is the priority level: 1~16, the lower value, the higher priority.)

### **Address Example:**

To read the **Present Value** of Tags, some examples of Addresses are:

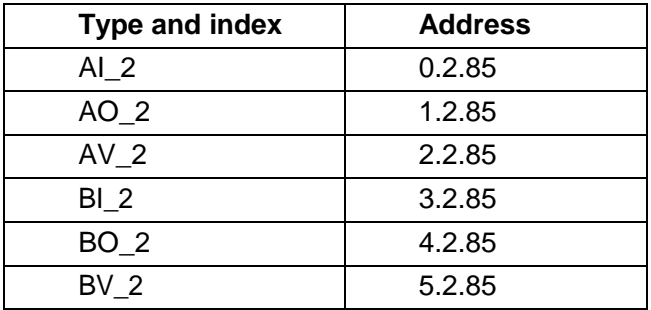

## 3. Error Code

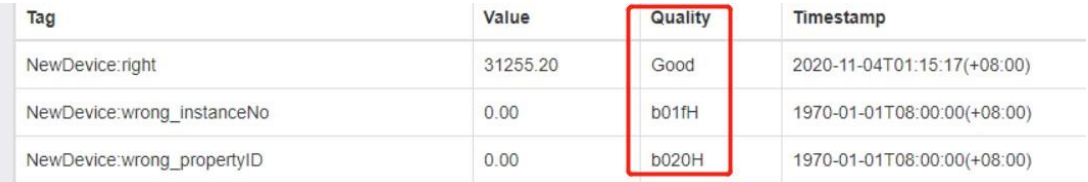

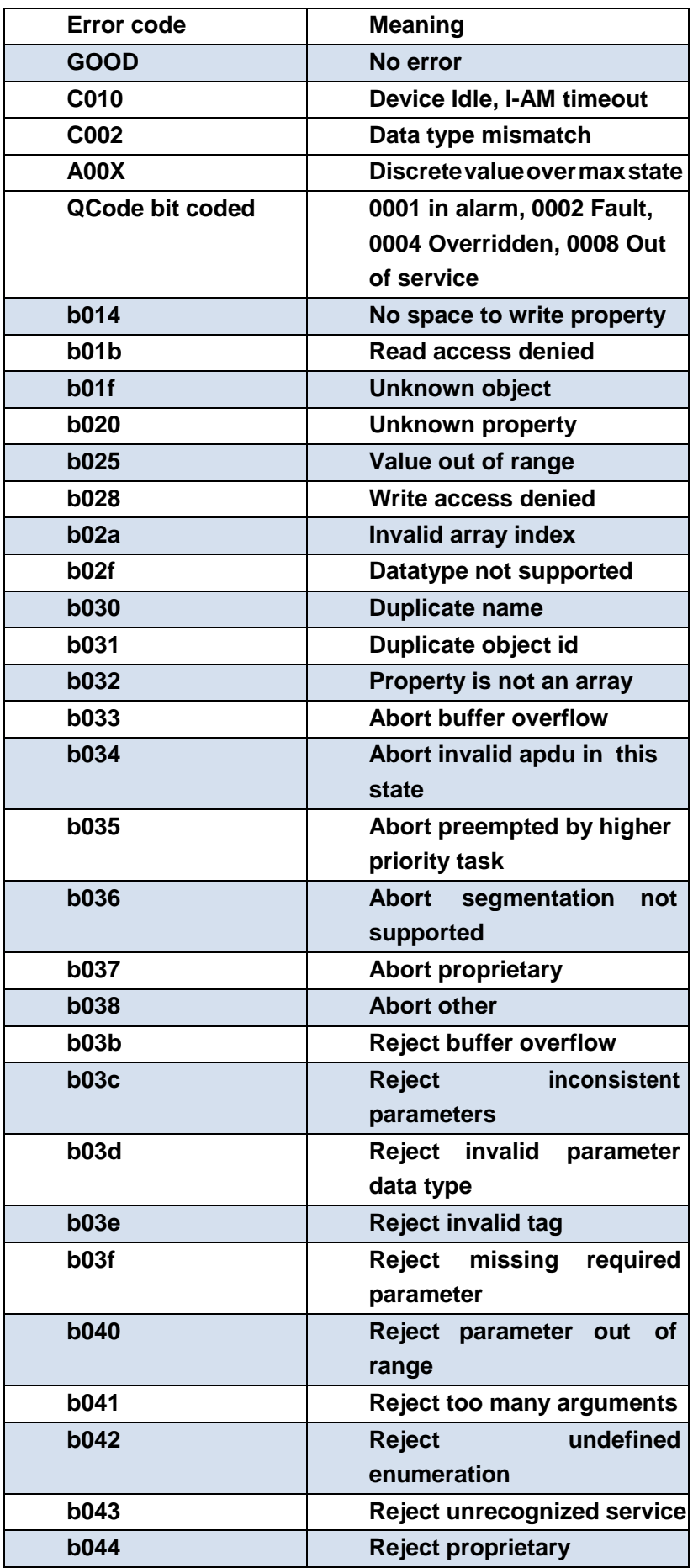

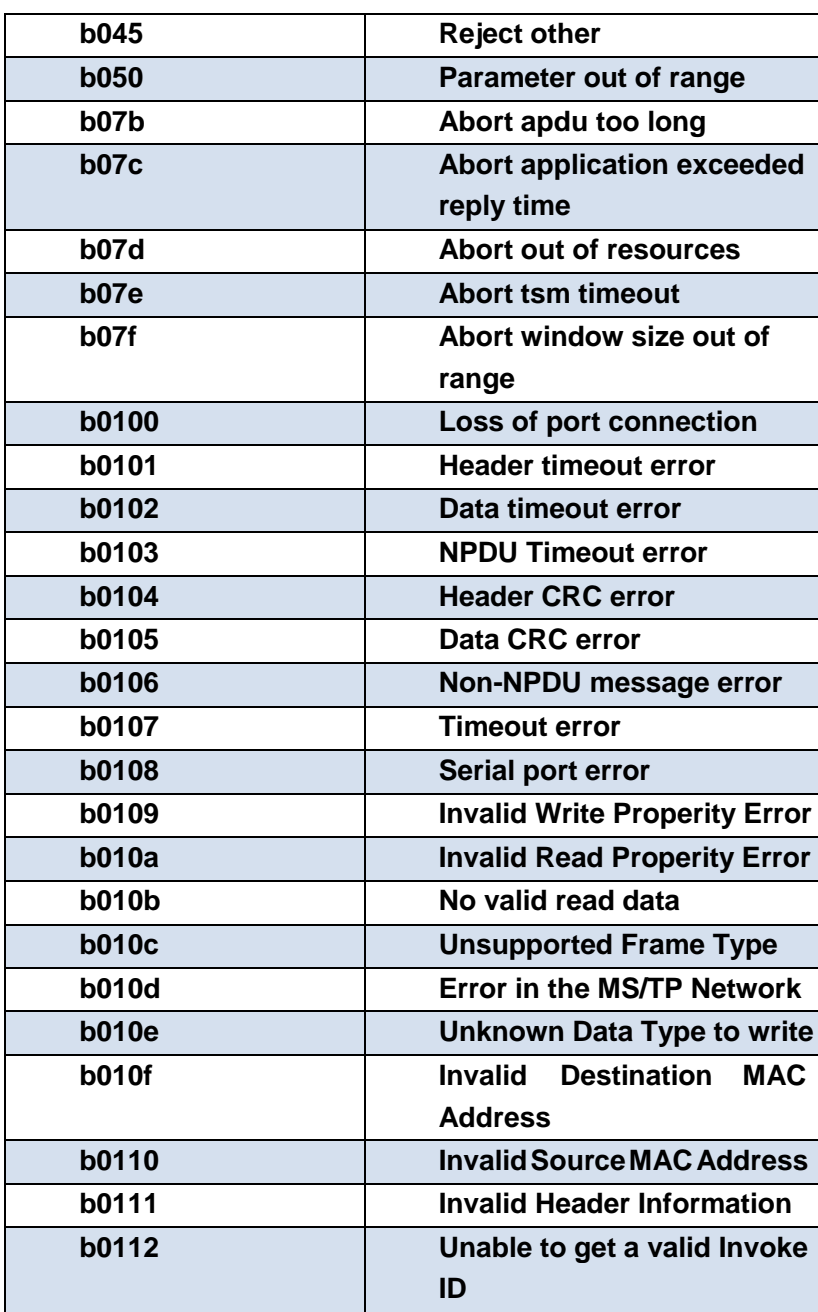